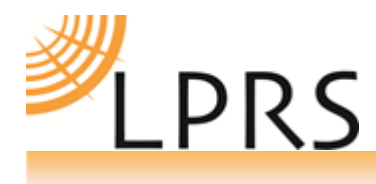

# **easyRadio Advanced RF Modules**

QUICK START GUIDE

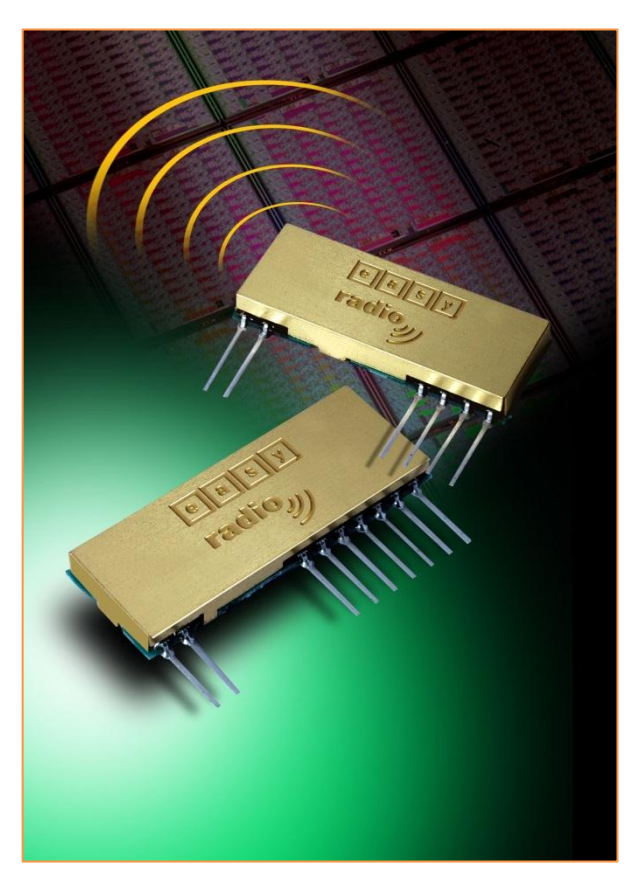

## **Introduction**

The purpose of this document is to familiarise you with the features and usage of easyRadio modules, particularly with respect to the latest range of modules from LPRS, easyRadio Advanced (eRA)

### **Key points:**

- o What is easyRadio Advanced and how it can significantly reduce your design time.
- o New Advanced Features
- o Physical Connections
- o Setting up ER Companion
- o Understanding the easyRadio Command Structure.

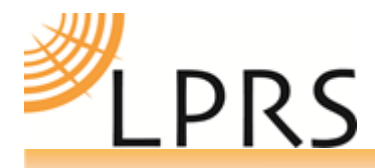

o easyRadio Tools: Using and Setting Up the easyRadio Companion (Working with the adjustable parameters)

# **What is easyRadio Advanced and how can it significantly reduce your design time**

Our latest release of easyRadio solutions, the "Advanced" range, continues on from the success of the very popular 02 series. Incorporating our unique easyRadio software protocol we extend further on the simplicity of previous versions making it even faster to implement. With the RF communication software in place, all you need to concentrate on is completing the finished product.

### **Enhanced Features of the easyRadio Advanced Range.**

### More Channels

- Up to 132 Channels
- Temporary Channel switching. (Saves EEPROM over time)
- Compatible with all ISM 402-470 / 802-940MHz RAW data transceivers. AM/FM (GFSK)
- Full channel separation

### Multi-bandwidth

A World first. Users can select from 12.5KHz to 150KHz channel spacing.

### Fully flash upgradeable

- Must use ER Companion Software
- Firmware files downloaded via internet or embedded in latest ER Companion Software

### Digital RSSI:

- Live RSSI
- Last Packet RSSI
- RSSI delivered in packet

### Carrier Detect

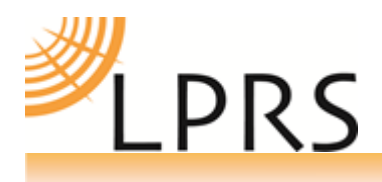

Replaces analogue RSSI pin

Temperature Sensor:

- Automatic frequency adjustment (Important on narrow channel spacing)
- TempeRAture of module can be read via a command

# **Physical Connections**

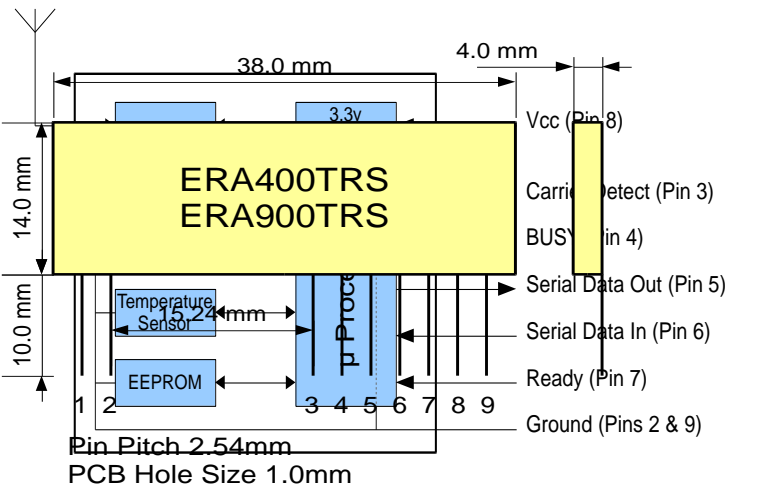

**Setting up** 

For USB driver

## **ER Companion:**

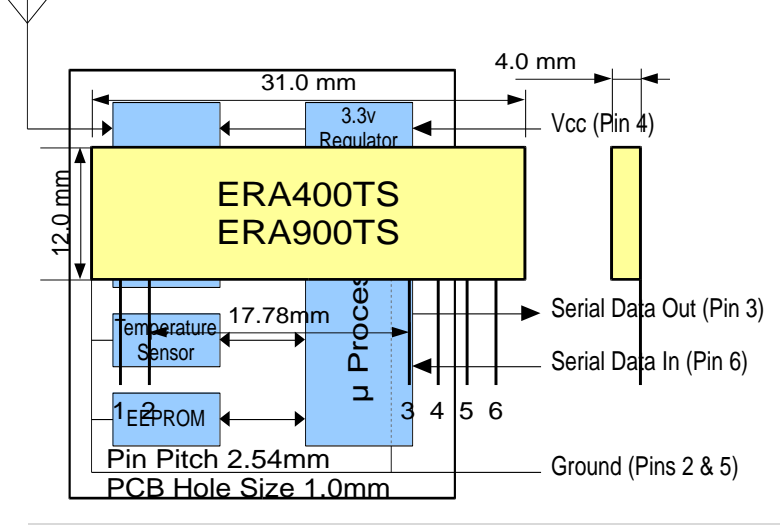

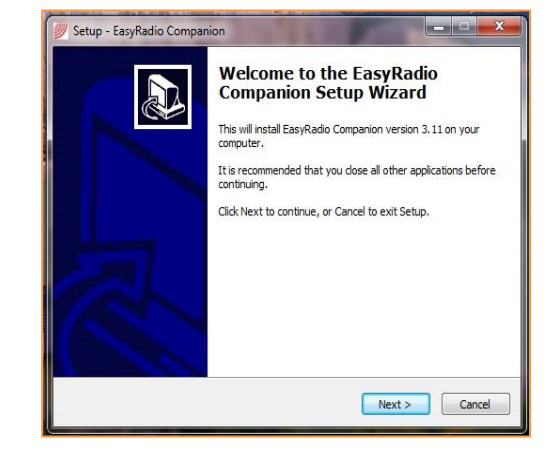

installation you can use.

Various Windows Operating Systems including:- Windows XP/Vista/7

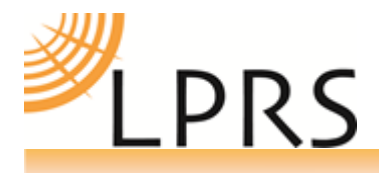

.net framework will be required to run easyRadio software in Microsoft Windows OS Download ER Companion Setup http://www.lprs.co.uk/easyradio.html Install the software:

Setting the Serial Ports: **CLICK SETTINGS**Settings>RS232 Settings easyRadio Companion 3.13 Beta  $\begin{array}{|c|c|c|c|c|}\hline \multicolumn{1}{|c|}{\mathbf{X}} & \multicolumn{1}{|c|}{\mathbf{X}}\hline \end{array}$ File Settings Help RS232 Settings Set to T Select Device Firmware tools | Advanced ERA Frequency Settings **220 PALID WALLACE CITY LIGHTER**  $\sim$ R Com Port Settings ER\_CMD#H1 (Handshaking v O Device 1 **Device 3** Update **Device 2 Device 4** Communication Status Settings COM3 ▼ Port 19200  $\overline{\phantom{a}}$ **BAUD**  $\overline{\phantom{0}}$  $\boldsymbol{8}$ Data Bits  $\mathbf{1}$  $\overline{\phantom{a}}$ Stop Bits **NONE**  $\overline{\phantom{a}}$ Handshaking Exit Store Select COM Port to be used

Other Modes below (see full operation guide):

RAW Data Mode

FM / AM

Refer to Pendant Data Sheet for:-

easyRadio Pendant modes and UART Mode

### **Basic Command Structure:**

1) Host sends command to the module via the UART interface.

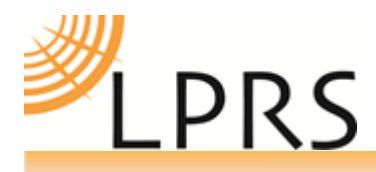

- 2) easyRadio modules echo with the same command so the host can verify the instruction is correct.
- 3) Host sends an 'ACK' string in ASCII. (Actual string of 3 bytes "ACK")

All commands are ASCII.

All commands that alter settings are sent to the module in a specific sequence. .i.e. **ER\_CMD#C1** 

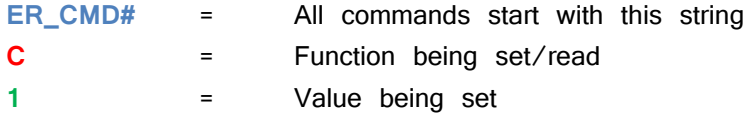

Refer to the current operation guide for all commands. Basic Command Functions:

- U = Modify/Read UART Setting
- C = Modify/Read Channel Setting
- P = Modify/Read Power Setting

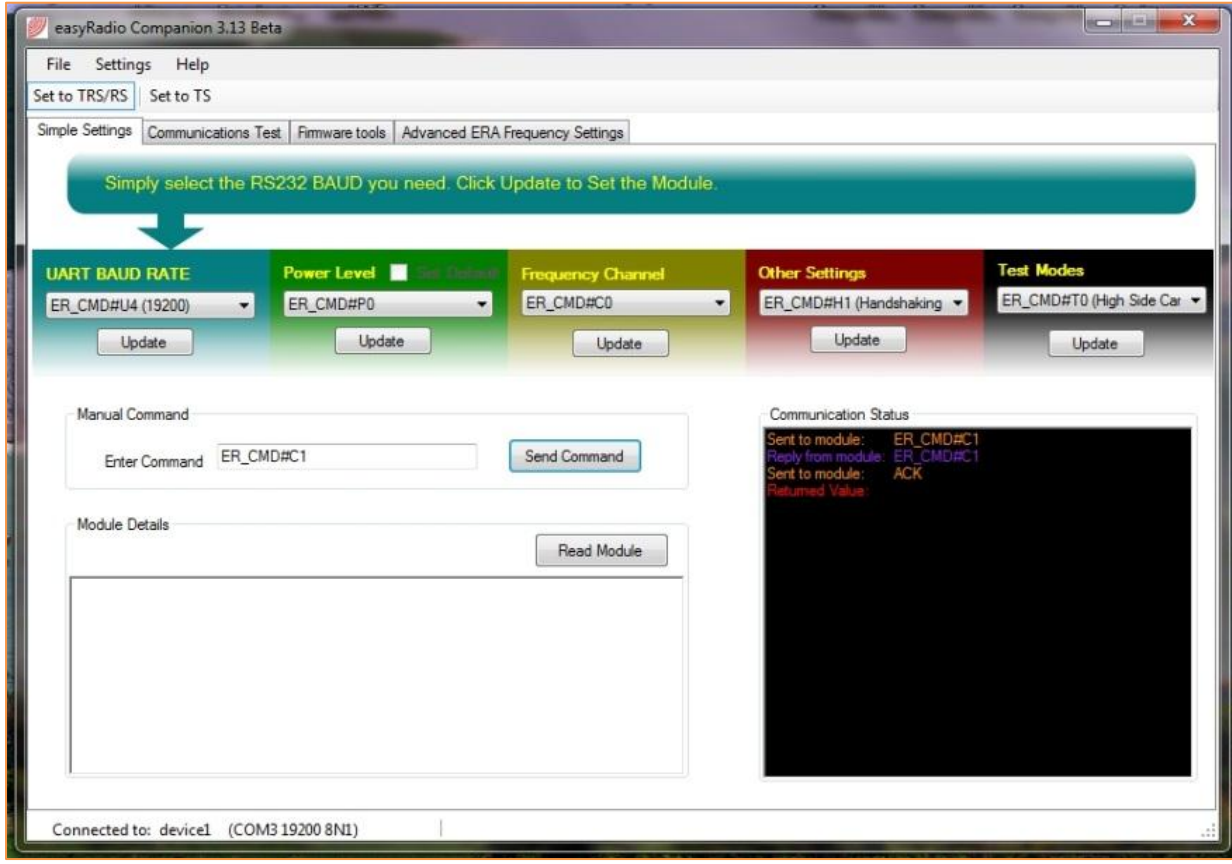

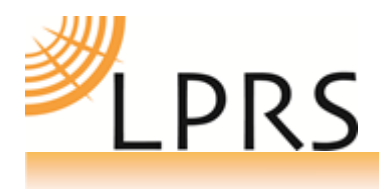

ER\_CMD#C1command

Main easyRadio companion screen showing

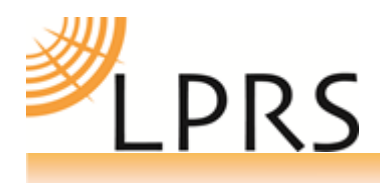

### **easyRadio Tools: Using easyRadio Companion 3.xx**

### **Using Tabs**

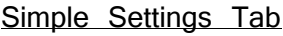

UART BAUD RATE Power Level Frequency Channel Other Settings Simple Settings Tab Test Modes

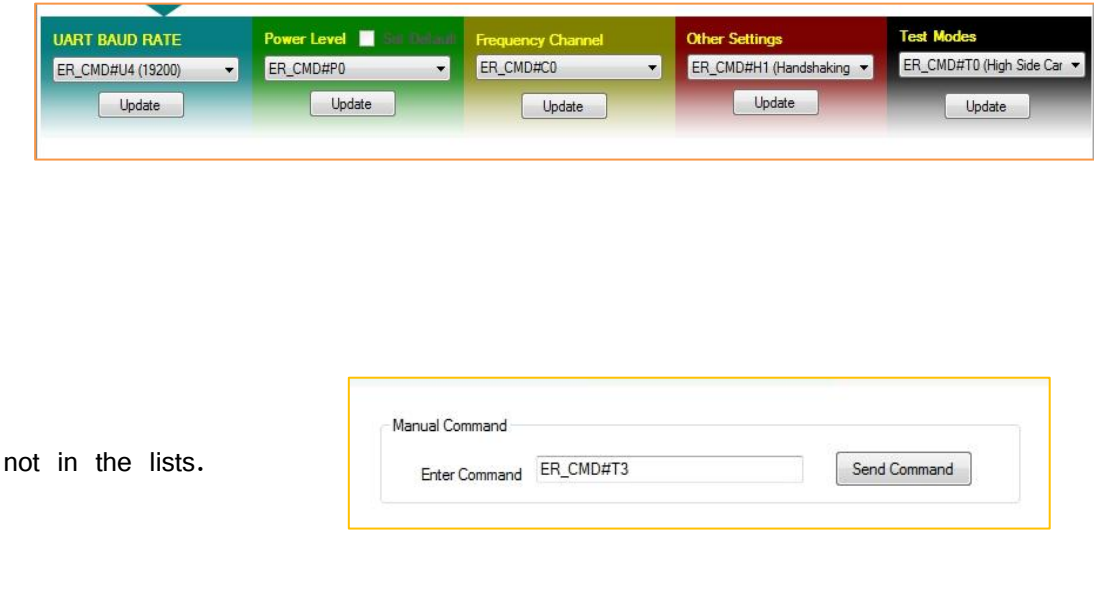

Manufacture date

Manual Command Box

Enter commands Module Details Box Module firmware

Manual Command Box

eRA Commands

c = temporarily modify channel setting (does not store in EEPROM, and will reset on POR)

# **BANDWITH (B) AND BANDPLAN (b) SETTINGS**

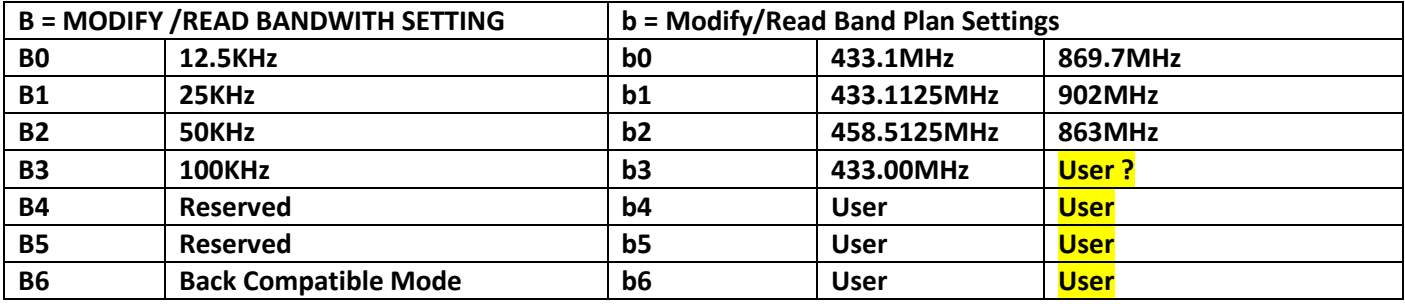

### **Def. band plan.**

Generally we would refer to a band plan as being the start and finish frequencies which are designated for use for example the EU designated frequencies.

As eRA series modules use channel numbers, the band-plan refers to the lowest frequency edge that is adjacent to Channel 0.

Copyright LPRS 2012 ERTM 1.0  $\vert$  7 |  $\vert$ For example: Band-plan 0 (default) on ERA400TRS is 433.1MHz.

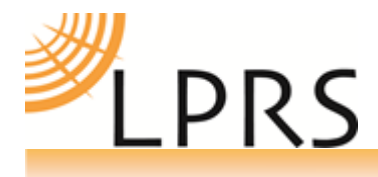

Therefore Channel 0 (C0) would have a centre frequency of half the current bandwidth +433.1MHz. So in the case of the default bandwidth  $(B3 = 100KHz)$ :  $F$  (centre) of CO = 433100000Hz + 50000Hz = 433150000Hz or 433.15MHz  $C1 = CO + 100$  KHz = 433.25 MHz

> On eRA series, there are 7 band-plan settings available (b0-b6). b4 to b6 can be set by the user using the Advanced eRA frequency settings Tab

Communications Test Tab - Sending text data

Firmware tools  $Tab - To$  update to latest firmware.

Advanced eRA frequency settings Tab

Shows frequency, bandwidth and band plan tab

For full technical details please download the easyRadio Advanced operation guide here:-

#### http://www.lprs.co.uk/easyradio.html

Advanced ERA Frequency Settings Tab

### **Copyright**

The information contained in this data sheet is the property of Low Power Radio Solutions Ltd and copyright is vested in them with all rights reserved. Under copyright law this documentation may not be copied, photocopied, reproduced, translated or reduced to any electronic medium or machine readable form in whole or in part without the written consent of Low Power Radio Solutions Ltd.

The circuitry and design of the modules are also protected by copyright law.

#### **Disclaimer**

Low Power Radio Solutions Ltd has an on going policy to improve the performance and reliability of their products; we therefore reserve the right to make changes without notice. The information contained in this data sheet is believed to be accurate however we do not assume any responsibility for errors or any liability arising from the application or use of any product or circuit described herein. This data sheet neither states nor implies warranty of any kind, including fitness for any particular application.

easyRadio modules are a component part of an end system product and should be treated as such. Testing to

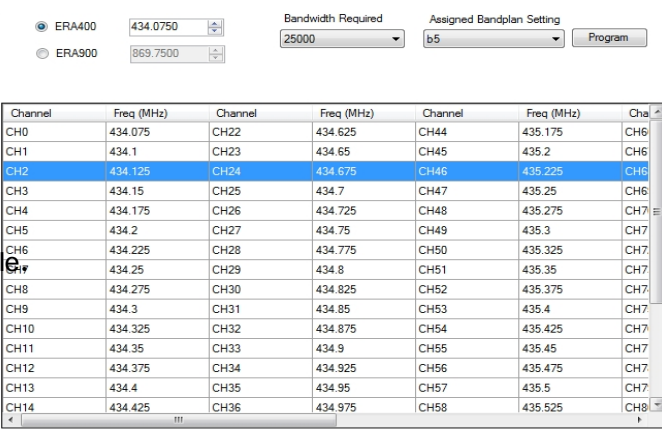

Simple Settings | Communications Test | Firmware tools | Advanced ERA Frequency Settings

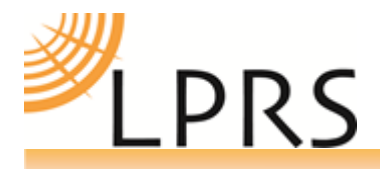

fitness is the sole responsibility of the manufacturer of the device into which easyRadio products are fitted, as is also the deployment into the field.

**Any liability from defect or malfunction is limited to the replacement of product ONLY, and does not include labour or other incurred corrective expenses.**

### **Contact Information:**

Please Contact:- **Low Power Radio Solutions Ltd** Two Rivers Industrial Estate Station Lane **Witney Oxfordshire** OX28 4BH Tel: 01993 709418 Fax: 01993 708575 Website [www.lprs.o.uk](http://www.lprs.o.uk/) email [info@lprs.co.uk](mailto:info@lprs.co.uk)